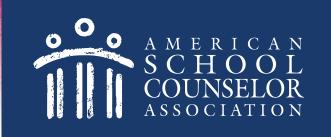

## Using the ASCA Districts and Universities Portal

© American School Counselor Association

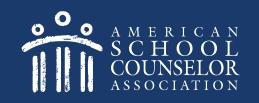

## **Table of Contents**

- 1. Start Here
- 2. Determine if Your School Has An Account
- 3. Your School Does Not Have an Account
- 4. Managing Portal Access

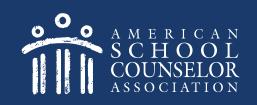

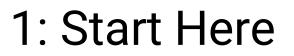

#### 1. Visit ASCA Portals

### 2. Open link to ASCA National Model for Districts and Universities

**Only one school counselor** per school completes this process.

© American School Counselor Association

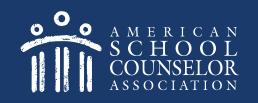

Each school counselor in the school will have a separate login and password. Do not share your login and password with your co-workers.

- If you are an ASCA member, enter your ASCA credentials on the left, and click Login. <u>Click here</u> after logging in.
- If you are not an ASCA member, <u>click</u> <u>here</u>.

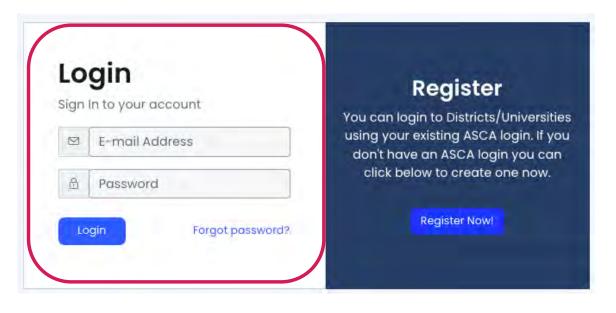

#### **Create Guest Login**

If you are not an ASCA member, select Register Now on the right.

|   | <b>gin</b><br>In to your account | <b>Register</b><br>You can login to Districts/Universities                 |
|---|----------------------------------|----------------------------------------------------------------------------|
| 9 | E-mail Address                   | using your existing ASCA login. If you<br>don't have an ASCA login you can |
|   | Password                         | click below to create one now.                                             |
|   | gin Forgot password?             | Register Now!                                                              |

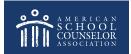

#### Create Guest Login

## NOTE – A new page will open. Do the following:

- 1. Complete the registration information requested.
- 2. When you click Create Account, you will remain on the ASCA website.

|                                                  | Î                        |                                                                                                    |
|--------------------------------------------------|--------------------------|----------------------------------------------------------------------------------------------------|
| Create an Accou                                  | nt                       |                                                                                                    |
| Enter your information bel                       | ow to create an account. |                                                                                                    |
| Prefix:                                          | Prefix                   |                                                                                                    |
| 🤨 First Name: *                                  | 😩 First Name             | _                                                                                                    |
| Middle Name:                                     | 😩 Middle Name            | _                                                                                                    |
| 💁 Last Name: *                                   | 🛓 Last Name              | _                                                                                                    |
| 0 Suffix:                                        | Suffix                   | ~                                                                                                    |
| Preferred First<br>Name:                         | Preferred First Name     | and the second second se |
| 😗 Email Address: 🇯                               | 🔄 Email Address          |                                                                                                    |
| Password: *                                      | A Password               |                                                                                                    |
| <ul> <li>Confirm</li> <li>Password: *</li> </ul> | Confirm Password         |                                                                                                    |
|                                                  |                          | Create Account                                                                                                    |

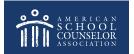

#### **Create Guest Login**

From the ASCA website, return to the ASCA National Model for Districts & Universities tab

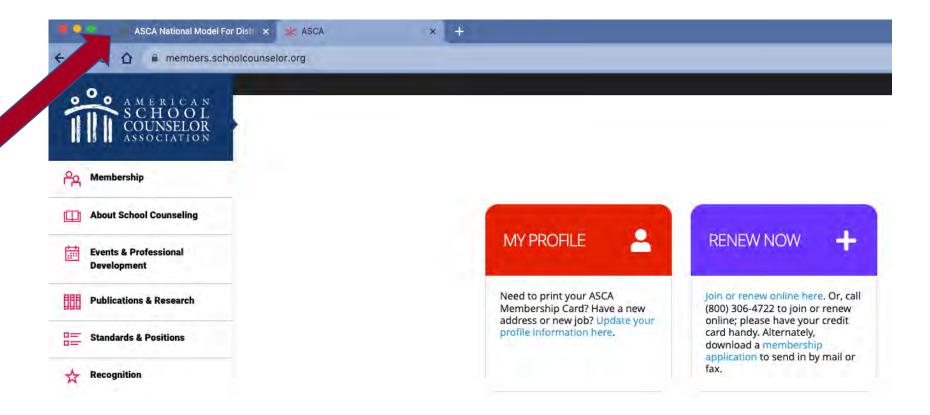

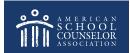

Enter the username and password you just created, and click **Login**.

|     | <b>gin</b><br>In to your account | <b>Register</b><br>You can login to Districts/Universities                 |
|-----|----------------------------------|----------------------------------------------------------------------------|
|     | E-mail Address                   | using your existing ASCA login. If you<br>don't have an ASCA login you can |
| ß   | Password                         | click below to create one now.                                             |
| 1.2 | gin Forgot password?             | Register Now!                                                              |

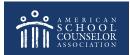

Select **Districts/Universities**:

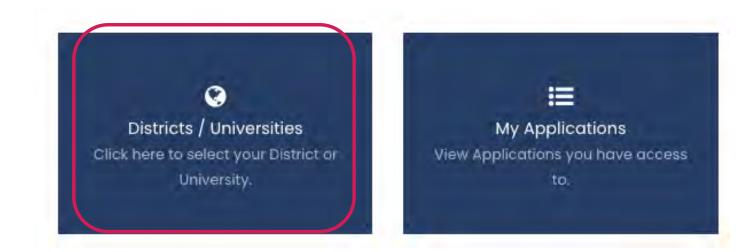

It's important that each school only have only one account.

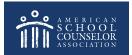

© American School Counselor Association

Locate your school or university from the dropdown menu, and click Continue.

Please select your district or university below. If you are meaning to apply for RAMP, click here.

SELECT DISTRICT OR UNIVERSITY:

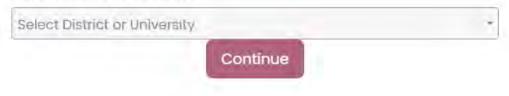

It's important that each school only have only one account.

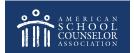

Review the list of schools to determine if an account exists. If your school is listed, click on **Select School**, then <u>click here</u> to continue.

| Id   | Name                   | 🗍 Owned By | Created On         | • |               |
|------|------------------------|------------|--------------------|---|---------------|
| 1779 | portal directions test | Joni Shook | October 21st, 2020 | • | Select School |
| 2720 | Certification test     | Joni Shook | May 4th, 2021      |   | Select School |

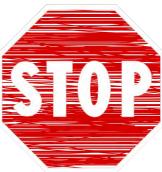

If the below message appears when you clicked **Select School**, ask the school counselor who created the account (Owned By) to give you access. <u>Click here</u> for detailed instructions.

| You do not have access to this school!                                                                                                    |
|----------------------------------------------------------------------------------------------------|
| If you believe you should have access, please contact your School's creator or your District Administrator. You must receive an invite before you can continue. |

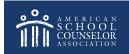

#### If your school is not listed, click here

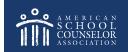

© American School Counselor Association

#### Your School Has an Account

If your school is listed, select **Edit** to open the application:

| tion      |            |                     | + Create Application             |
|-----------|------------|---------------------|----------------------------------|
| nool Year | 🍵 Owned By | Created On          | -                                |
| 23-2024   | Joni Shook | September 1st, 2023 | Ecit                             |
| 10        | ool Year   | ool Year 🔹 Owned By | ool Year 🔹 Owned By 🖨 Created On |

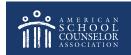

© American School Counselor Association

#### Your School Has an Account

Complete all sections of the **Contact Information** section.

|                     | (1) |
|---------------------|-----|
| Information         |     |
|                     |     |
| Contact Information |     |

IMPORTANT – List all school counselors, <u>including</u> <u>yourself</u>.

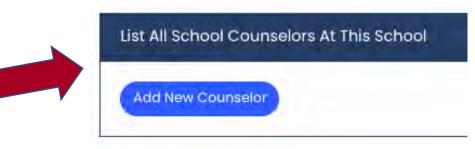

Click **SAVE** at the bottom of each page.

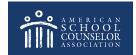

#### Your School Has an Account

You are now ready to start adding information to the various sections.

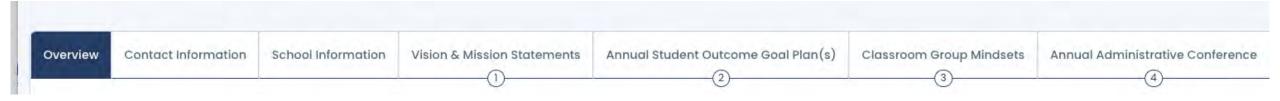

To view who has access to your account, and to update access, click here.

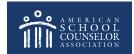

© American School Counselor Association

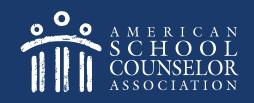

## 3: Your School Does Not Have An Account

If your school does not have an account listed, <u>one school counselor</u> will create an account. Do not create multiple accounts.

Select +Create New School:

| elect Scl      | hool                   |            |                    | + Create New School |
|----------------|------------------------|------------|--------------------|---------------------|
| Search Schools | a                      |            | ]                  |                     |
| id             | > Name                 | ÷ Owned By | Created On         | •                   |
| 1779           | portal directions test | Joni Shook | October 21st, 2020 | Select School       |

© American School Counselor Association

#### Create Your School Account

Enter Full School Name (no acronyms, abbreviations, etc.), and select Create & Continue:

| lish Your Schoo |                                                                                                    |
|-----------------|----------------------------------------------------------------------------------------------------|
| Please es       | tablish your School, using its full name. If your School has already been created and you are here, please contact the School's Creator for your access link. |
|                 | NAME OF SCHOOL:                                                                                                    |
|                 |                                                                                                    |
|                 | Go Back Create & Continue                                                                                                    |
|                 | Go Back Create & Continue                                                                                                    |

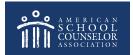

© American School Counselor Association

#### **Create Your School Application**

Select +Create Application:

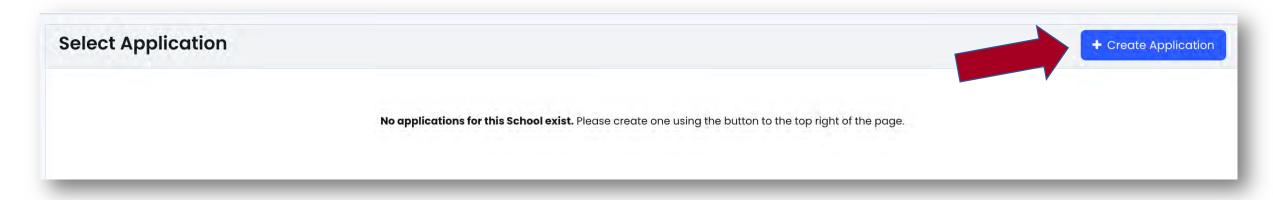

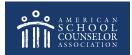

© American School Counselor Association

#### **Create Your School Application**

Select School Year from Dropdown Menu, then **Continue**:

| Select School Year                      | *                                                |
|-----------------------------------------|--------------------------------------------------|
| you are applying for RAM                | P, select the year that you collected your data. |
| , , , , , , , , , , , , , , , , , , , , |                                                  |
|                                         |                                                  |

This will open your school's new application.

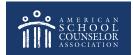

#### **Create Your School Application**

Complete all sections of the **Contact Information** section.

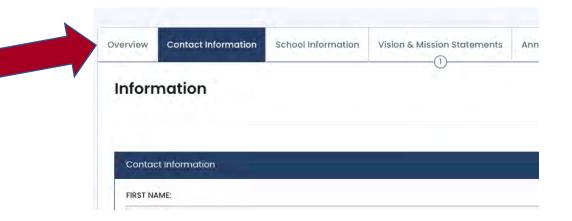

IMPORTANT – List all school counselors, <u>including</u> <u>yourself</u>.

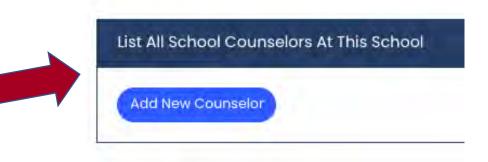

Click **SAVE** at the bottom of each page.

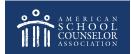

© American School Counselor Association

#### You School Has an Account

You are now ready to start adding information to the various sections.

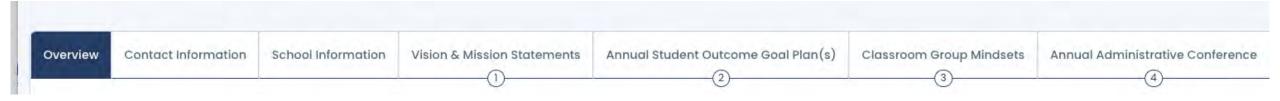

To view who has access to your account, and to update access, click here.

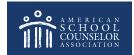

© American School Counselor Association

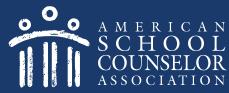

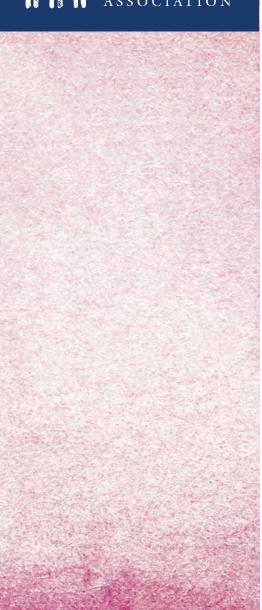

In your application, select Manage Users:

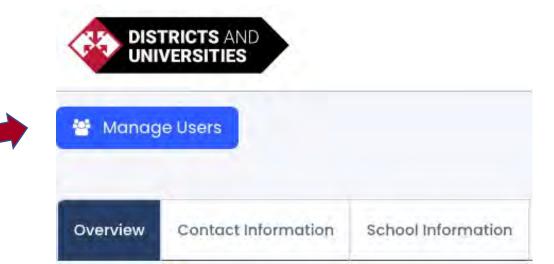

To add User – enter email address and click "Add User"

 If the school counselor or graduate student is already in the system, their name will appear in Active Users and they will receive email with steps to gain access.

| ENTER USER'S E-MAIL ADDRE | SS:     |           |
|---------------------------|---------|-----------|
|                           |         | 🕂 Add Use |
|                           |         |           |
|                           |         |           |
| ukazoni                   |         |           |
| ctive Users               |         |           |
| ctive Users<br>ull Name   | : Email | \$        |

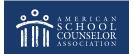

 If school counselor or graduate student is not in system, their email will appear in **Pending Users** and they will receive an email with steps to create login/password.

| Email             | ÷ |                     |
|-------------------|---|---------------------|
| example@gmail.com |   | © Cancel Invitation |
|                   |   |                     |
|                   |   |                     |

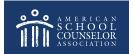

The email includes directions for the invited school counselor or graduate student .

#### YOU'RE INVITED

You've been invited and assigned in ASCA National Model 4th Edition Portal!

Please click the button below to login; once you have logged in, your permissions will be assigned automatically. If you do not have an account, you need to click the link below, register, then return to this e-mail and click the link again.

Login Here

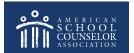

## **Always Click SAVE**

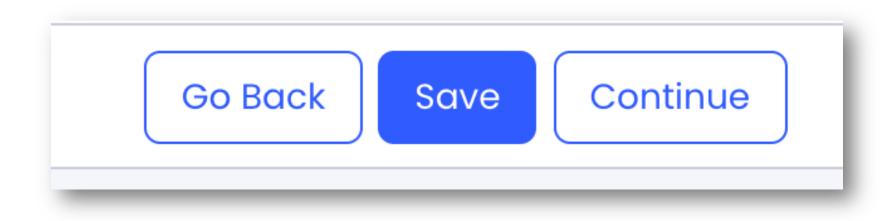

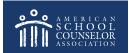

© American School Counselor Association

# If you need assistance, submit a support request at in the portal:

A Home | 😯 Support

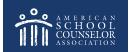

© American School Counselor Association